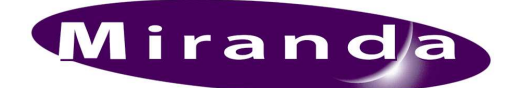

# Presmaster Automation Protocol

**01235-14 December 2009** 

Miranda Technologies Ltd. UK<br>Tel: **Tel:** +44 (0) 1491 820000<br>**Fax:** +44 (0) 1491 820001 **Fax:** +44 (0) 1491 820001<br>**Email:** uksales@miranda.co **Email:** uksales@miranda.com<br>Web: www.miranda.com **Web:** www.miranda.com

Copyright © 1999 - 2008 Miranda Technologies Ltd. All rights are reserved and, under the copyright laws, this manual may not be reproduced in any form, in whole or in part, without the prior written consent of Miranda Technologies Ltd.

# Preface

## Warranty

Miranda Technologies Ltd offer a 24 months free parts and labour warranty on Oxtel Series equipment from the date of the initial invoice, providing there is no evidence of negligence, abuse or failure to reasonably follow instructions given by the Company for its proper use.

During the warranty period, Miranda Technologies Ltd will replace or repair at its cost, Oxtel Series equipment returned to the factory, carriage and duty paid and insured by the sender.

Before returning any item for warranty repair, a valid returns authorisation must be granted by Miranda Technologies Ltd.

All repaired goods will be delivered (as instructed) carriage and duty paid and insured by the sender.

Any warranty, over and above that offered here, is the responsibility of the local Miranda Sales Office or appointed Distributor.

#### **Contact Information**

For service, repair and warranty information and for returns authorisation contact:

oxtelsupport@miranda.com

## Associated Publications

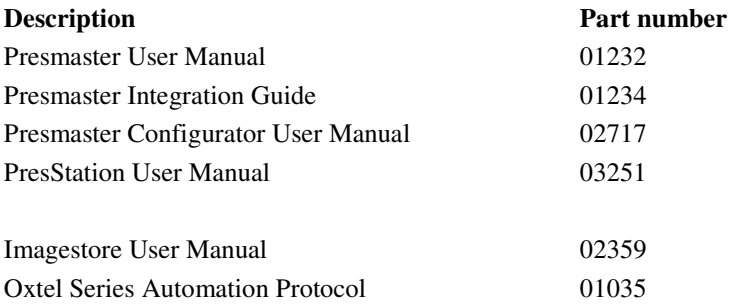

## **Contacts**

For technical assistance, please contact your nearest Miranda Technical Support centre:

Americas Telephone (9:00am - 9:00pm EST) +1-800-224-7882 techsupp@miranda.com

Asia Telephone (9:30am - 5:30pm JST) +81-3-5730-2987 asiatech@miranda.com

Europe, Middle East, Africa, UK Telephone (10:00am - 7:00pm CET) +44 (0) 1491 820222 eurotech@miranda.com

France (only) Telephone (9:00am - 6:00pm CET) Telephone: +33 (0) 1 55 86 87 88 francetech@miranda.com

www.miranda.com

## Disclaimer:

Presmaster was written in 'C' and thus many 'C' style terms or syntax may appear in the document. In addition, the information contained within is correct at the time of writing but may change without notice. Any parameters not specified in a fixed length command must be set to zero and MUST be present, undefined behaviour will result otherwise. Any values outside of specified boundaries will result in undefined behaviour. NO guarantee of functionality is given if the FF or FE values occur during communication other than as start of packet identifiers.

The Presmaster is under constant improvement and additional commands will be available regularly; it is recommended that you check that you have the most recent documentation. It is also recommended that the extended commands be used in preference to the standard commands as they have a greater level of error detection and correction, coupled with increased flexibility.

# Table of Contents

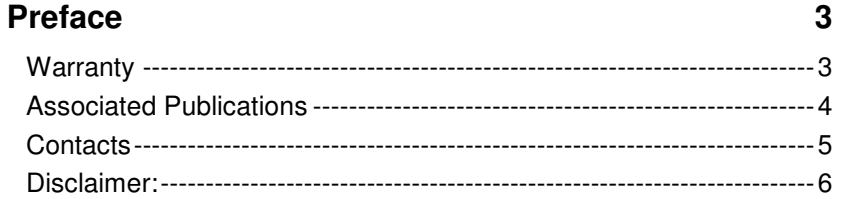

### **Table of Contents 7**

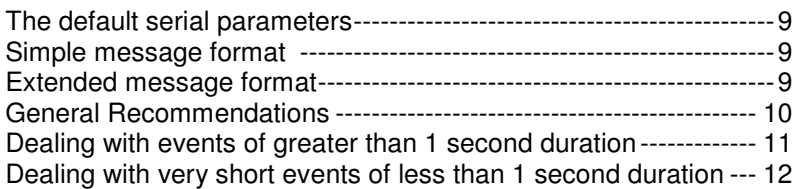

### **Verbose and Non-Verbose Tallies 15**

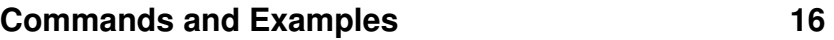

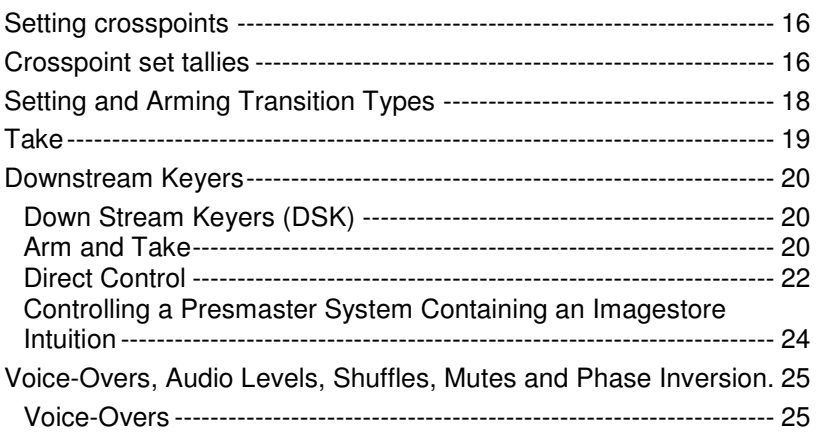

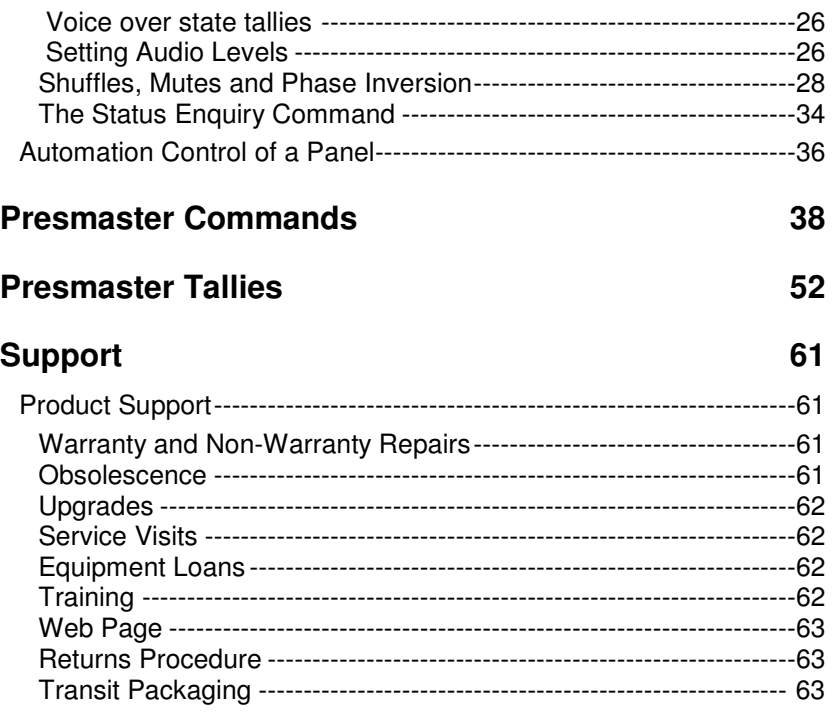

# Overview

The Presmaster automation link is the communications link between thirdparty automation systems and the Miranda Presmaster. Although the Presmaster uses the Oxtel-Series Imagestore for all signal-processing duties, the Presmaster interface integrates control of the Imagestore with control of the upstream routing selection matrix (or a part of it) plus a variety of Sony 9-pin compatible devices. For this reason, the Presmaster automation protocol differs from the Imagestore automation protocol and was originally based on the TX220 protocol from Pro-Bel. At the electrical level, the automation control link conforms to the RS422 or the RS232 standard running at 38400 or 57600. At the command protocol level, the link uses two types of messages:

## The default serial parameters

Baud: 38400 Data bits: 8 Parity: Even Stop bits: 1

## Simple message format

The Simple message format is based on the older Pro-Bel TX220 protocol. Note however, that, although the command structure is similar to the Pro-Bel protocol, tallies sent back to automation do not obey Pro-Bel protocols and that, therefore, this protocol *should not be regarded as an emulation of the Pro-Bel TX220 protocol*. Rather its similarity is intended to ease the development of the Presmaster protocol for those automation vendors who already have a driver for the Pro-Bel product.

## Extended message format

The second types of command, the Extended Message format, are entirely new commands and relate to functionality only found in the Presmaster product. Various functional commands exist both in simple format and extended format. The extended format may be regarded as a more secure

format adding as it does message checking at the protocol level (as described below) and, therefore, the extended format is the preferred format wherever possible.

Simple message format commands are described in the Message Formats Section and largely prompt simple message format tallies. Extended message format commands usually provoke extended format tallies.

Some simple message format commands provoke extended message format tallies as described below. All the following tabulated commands are valid; where one form of command is preferred over another that is annotated against the individual command.

In addition it should be noted that Presmaster can initiate an unsolicited tally dump approximately once every ten seconds. This is optional and may be disabled in the Presmaster configuration. The background tally dump is described in the Presmaster Tallies and only occurs in verbose mode.

### General Recommendations

In order to achieve peak performance when driving a Presmaster V3 system, several aspects of timing should be obeyed.

When setting up a transition the commands should be sent in the following order, ideally at the same timecode:

Preset Video Source Arm Keyers Arm Voiceover(s) Arm VGPIs Set Transition Rate Set Transition Type

Then at the time required: Take

When sending these commands there should be NO delay between each packet, i.e. for optimal performance all packets should be sent at the same timecode. These will be buffered in the Presmaster and set up will occur as fast as the Presmaster can manage. Only the commands required should be sent or unnecessary processing will have to be done on redundant commands.

### Dealing with events of greater than 1 second duration

Upon receipt of a Take command (0x0F) all previously armed actions are initialised. In the most basic case, a mix from one source to another, the Imagestore is requested to mix from the A input to the B input. When this has completed the transition visually is finished; however a number of things are still left to be done inside the Presmaster system:

The Presmaster requests the routing system to route the source selected on the Preset bus to also be the source selected on the Programme bus. (Since the A input is no longer on air, nothing will be seen.) When Presmaster receives the tally from the routing system saying that the source switch has been made it can then, make a cut on the Imagestore from the B input back to the A input.

By operating in this "flip-flop" manner we know that the A input should always be the source intended to air.

Once this cut has been made and the tallies received from the Imagestores, Routers and VTRs Presmaster is ready to process another series of commands. Obviously this is the simplest case, additional work is done for keyers, voiceovers, shuffles and DVEs. Because the communications speed are limited when dealing with external routers and controlled equipment (especially when the routing system is large) we recommend a delay after the take command of Transition Time + S seconds before issuing any further commands to a Presmaster system, where S is defined as,

 $S = r + 1$  seconds,

Where  $r =$  Tally Response Time of Controlled Routing System.

To understand the necessity of the S second hold off time and to understand the correct way to drive Presmaster, it is best to understand what a Presmaster does when a Take is actioned.

### Dealing with very short events of less than 1 second duration

Given that some routing systems can be quite slow to tally (and sometimes even to switch) Presmaster must hold off its final cut back to A for some time, this is the delay required before another event can occur. Since this can preclude extremely short transitions (two Programme switches in less time than the hold off time defined above) it is possible to cause a direct cut on the router itself, using command 0x09 - Set TX Video, this still sets shuffles and per source information but does not do a full mix, enabling extremely short Programme bus cuts.

#### **Note! Ignoring these recommendations will not result in missed transitions but they may occur later than intended.**

In addition, change the following parameters from the "Panel Configuration" screen:

Set the "Re-arm mix on Source Change" button to OFF.

Set the "Disarm mix on DSK arm" button to OFF.

Set the "Disarm DSK on Take to air" button to ON.

Set the "Disarm DSK on Take from air" button to ON.

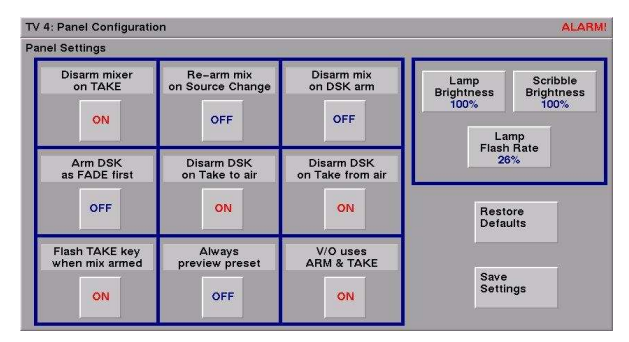

To access the Panel Configuration screen refer to page 78 of the Presmaster User manual 01232-03.

# Message Formats

## Simple Message Format

### Packet Structure

The start of each packet is indicated with a 0xFF data byte, preceding the header byte(s). The header byte(s) implicitly define the packet length, or contain explicit data to define this. In all cases, the 0xFF value cannot occur within the packet body.

For example, the simple command for set transition type is 01 followed by an enumeration for the type. So the full packet to set the current transition type to be a V-fade would be: -

**FF 01 01** 

## Simple Message Format Tallies

The format of a simple message tally is identical to the format of a simple message. For example the tally: -

#### **FF 4F**

Indicates that a take is complete. Again, these simple tallies have no form of error checking and they are of pre-determined length. They are all listed in section 5.

## Extended Message Format

Additional commands and status responses are added to the basic protocol as follows: Extended packets have explicit length information, allowing variable-length packets to be sent. They also have a greater range of command codes, and a simple checksum to validate reception.

### Packet structure

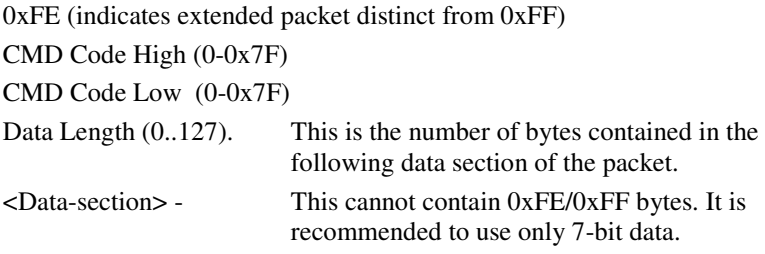

Checksum: Derived by summing both CMD code bytes, DataLength and all data-section bytes, negating the result, then AND ing with 0x7F.

## Extended Message Format Tallies

Extended message format tallies are of the same form as the extended commands.

# Verbose and Non-Verbose Tallies

As its default mode of operation Presmaster is very verbose about its actions. Nearly any change to the equipment attached to a Presmaster system will be tallied to the appropriate automation port. Although this constant state is very useful some automation vendors prefer a less busy connection and so the non-verbose system was developed. Presmaster can be arranged to give Verbose or Non-Verbose tallies by adding a line to the prescontrol system configuration. This is best performed at commission time by an experienced Miranda engineer. The exact difference between verbose and non-verbose mode can be found in the Presmaster Tallies section of this manual.

# Commands and Examples

## Setting crosspoints

Router control is accomplished with commands:

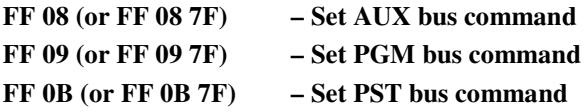

All these commands obey the same rules. PGM bus switching is used in the following example. When the source number is less than 20, the form of the command is:

**FF 09 xx where xx is the source number 1 – 20** 

When the source number is greater than 20, the form of the command is:

#### **FF 09 7F aa bb**

Where aa and bb are calculated by splitting the source- number into two separate, zero padded, 7-bit bytes; Here is a C source-code example:

 $cc =$  source number (above 20) aa =  $(cc \gg 7)$  & 0x7F;  $bb = cc \& 0x7F$ ;

## Crosspoint set tallies

Successful crosspoints setting will result in the following tallies:

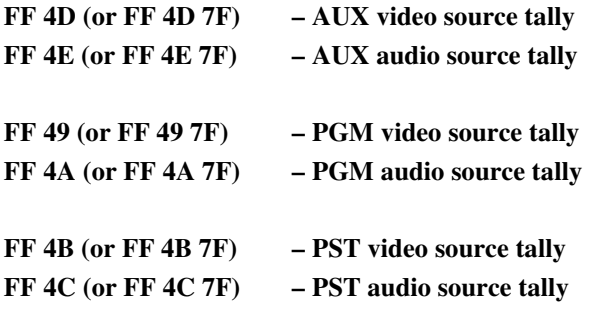

All these tallies obey the same rules as the crosspoint switching commands. PGM bus switching is used in the following example. When the source number is less than 20, the form of the tally is:

#### **FF 49 xx where xx is the source number 1 – 20**

When the source number is greater than 20, the form of the tally is:

#### **FF 49 7F aa bb**

Where aa and bb combine to represent the high and low bits of a fourteen bit number cc such that,

cc = ( bb & 0x7F )  $| ((aa & 0x7F) < 7);$ 

The tallies depend on the driven router configuration. In effect, each level of the router will tally separately. So if we imagine a PGM bus switch to source 4 in a system with a single video layer and two slaved audio layers, the following dialogue will take place:

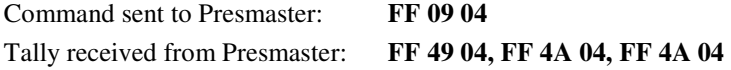

## Setting and Arming Transition Types

The command for setting and arming the transition type is FF 01. Transitions are not performed until a "Take" command is received. The form of this command is,

#### **FF 01 tt where tt is defined as follows:**

00 Not used 01 V-fade 02 Fade down, take up 03 Mix 04 Take down, fade up  $05$  Cut 06 Wipe left to right 07 Wipe top to bottom 08 thru 0F converted to type 06 10 Wipe right to left 11 Wipe bottom to top 12 thru 19 converted to type 10

The tally for this command is FF 41. The tally is in the form FF 41 tt, where tt is defined as above. In addition the command FF 03 is used to set the rate of a wipe or mix command. It is of the form:

#### **FF 03 dd where dd is the value in frames.**

The tally is FF 43 dd, where dd is defined as above

A typical dialogue would be the following:

#### **Command sent to Presmaster: FF 01 03**

**Tally received from Presmaster: FF 41 03 Command sent to Presmaster: FF 03 0A Tally received from Presmaster: FF 43 0A** 

## Take

The take command has the same effect as pressing the "Take" button on the Presmaster; that all armed functions are executed. The Take command is,

#### **0F (there are no following parameters)**

The tallies following a Take command depend on whether verbose on nonverbose reporting is set. In non-verbose mode, the tallies depend on the changes seen following a take command, so that – if no functions are armed – no tallies will be received.

In the case of where a simple source change is required, the tallies will report the change of sources, followed by the FF 4F, Take Complete tally. This would be a typical dialogue,

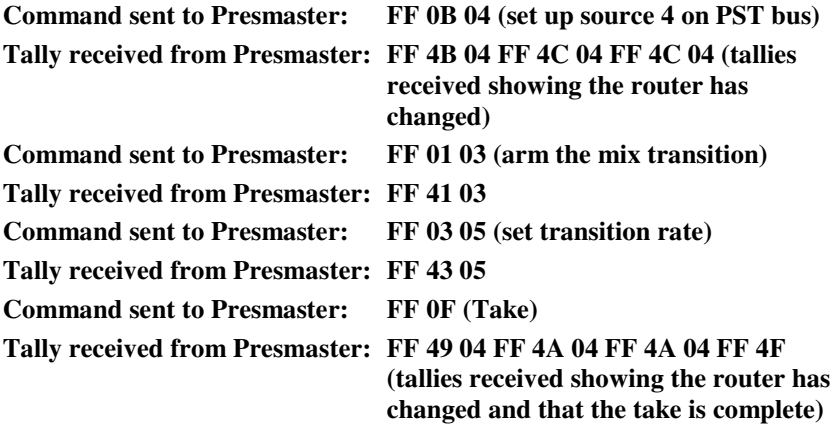

## Downstream Keyers

### Down Stream Keyers (DSK)

The Presmaster has two DSKs, an optional two extra keyers (when the second Imagestore is fitted) or an optional 8 extra keyers (when an Imagestore Intuition is fitted). The first two DSKs may be controlled by simple commands. All keyers may be controlled by Extended Commands and this latter type is therefore preferred. DSK 'source' numbers 1 to 99 refer to images V001 through V099 on an Imagestore, 'source zero' equals load live. The extended commands allow image loading by name (file extension not required).

The Extended commands for DSKs support two methods of cutting/fading the keyers to and from AIR.

### Arm and Take

The arm and take principle is widely employed in Presmaster and is described above in relation to transition selection and arming; this is the preferred method of operation. Essentially the next required state of a DSK is armed but is only executed when a subsequent Take command is received. This is useful if DSKs are required combined with background (PGM/PST) transitions because direct control of the DSKs must otherwise obey the timing limitations discussed above in relation to Take transitions.

The DSK arm command is in the following format:

#### **FE 00 06 LL kk aa CC**

Where LL and CC relate to the command length parameter byte and checksum byte, kk relates to DSK number and aa relates to armed state as defined below:

#### **kk**

00 DSK 1 01 DSK 2 02 DSK 3

03 DSK 4

#### **aa**

00 Cut down 01 Cut up 02 Fade down 03 Fade up

Changes only occur after the Take command (FF 0F). The change of state is tallied (for DSKs 1 and 2) using the simple messages FF 46 and FF 47. These are both of the form:

#### **FF 46 xx where xx is defined thus,**

00 DSK 1 off 01 DSK 1 on

And,

#### **FF 47 xx where xx is defined thus,**

00 DSK 2 off 01 DSK 2 on

DSKs 3 and 4 are tallied with extended packet 0x806

### Direct Control

Direct control of the DSKs is accomplished by means of the extended command

#### **FE 00 07 LL kk ss CC**

Where LL and CC relate to the command length parameter byte and checksum byte described above and kk and ss are defined below.

#### **ss**

- 00 Cut down
- 01 Cut up
- 02 Fade down
- 03 Fade up

The change of state is tallied (for DSKs 1 and 2) using the simple messages FF 46 and FF 47. These are both of the form:

#### **FF 46 xx where xx is defined thus,**

00 DSK 1 off 01 DSK 1 on

And,

#### **FF 47 xx where xx is defined thus,**

00 DSK 2 off 01 DSK 2 on

DSKs 3 and 4 are tallied by extended tally packet 0x406.

### Controlling a Presmaster System Containing an Imagestore Intuition

Controlling the extra functionality of a system containing the Imagestore Intuition is done by utilising the keyer layer numbering above the normal four supported by Presmaster. In an installation with an Intuition the extended DSK commands are expanded as follows:

**kk** (decimal)

- 00 First Imagestore Keyer (Upstream (A) Imagestore)
- 01 Second Imagestore Keyer (Upstream (A) Imagestore)
- 02 Third Imagestore Keyer (Downstream (B) Imagestore)
- 03 Fourth Imagestore Keyer (Downstream (B) Imagestore)

Intuition will replace the Downstream Imagestore if fitted.

- 02 First Intuition Keyer
- 03 Second Intuition Keyer
- 04 Third Intuition Keyer
- 05 Fourth Intuition Keyer
- 06 Fifth Intuition Keyer
- 07 Sixth Intuition Keyer
- 08 Seventh Intuition Keyer
- 09 Eighth Intuition Keyer

Intuition keyers are all tallied using the extended tally packet 0x806.

This numbering scheme is valid for all extended commands relating to the keyers in a Presmaster system (0x0006, 0x0007, 0x0032, 0x0033).

Loading/Selecting the Intuition for use is done by using the reserved file name INTUI in any keyer load command relating to keyers  $0 & 1$ .

## Voice-Overs, Audio Levels, Shuffles, Mutes and Phase Inversion.

### Voice-Overs

Voice-overs are set using the FF 13 voice-over state command. As there are two voice-overs in the Presmaster, selection of the appropriate voice-over number can be set by the preceding FF 14 voice-over select command. The form of the FF 14 (Voice-over select) command is:

#### **FF 14 vv where vv is defined thus,**

00 Voice over 1 01 Voice over 2

The format of the voice-over state command is:

#### **FF 13 mm where mm is defined thus,**

00 Cut down 01 Cut up (voice-over live) 02 Mix down 03 Mix up (voice-over live)

#### **Note: Audio transitions are implicitly limited to 1 field or more, to prevent clicks.**

### Voice over state tallies

As of software version 2.01, change of voice-over state does not automatically produce a tally response. A voice-over state command must therefore be followed by the Status Enquiry Packet.

### Setting Audio Levels

The audio level, shown as the audio preset level on the panel, can be set using simple command 0x24. This command affects the voice-over most recently specified with the audio source command  $(0x14)$ . The program (duck) level is set in the same way using simple command  $0x25$ .

The format of the audio level command is: -

#### **FF 24 hh ll**

The format of the duck level command is: -

#### **FF 25 hh ll**

where the hh and ll bytes are the audio level high and low bytes as derived below.

Audio level parameters are specified in  $1/10<sub>th</sub> dB$  steps, offset so that 0x800 is unity. The allowable range, therefore, is normally –99.5db to +28dB. This is formatted as a 12-bit unsigned number which is split into two 6-bit fields. NOTE: Each of these 6-bit fields are zero-extended into a byte for sending, (ie, the top two bits of each byte will be 0's and the lower 6 bits will be the respective 6 bit field).

Showing how a gain of +8.5dB is achieved: -

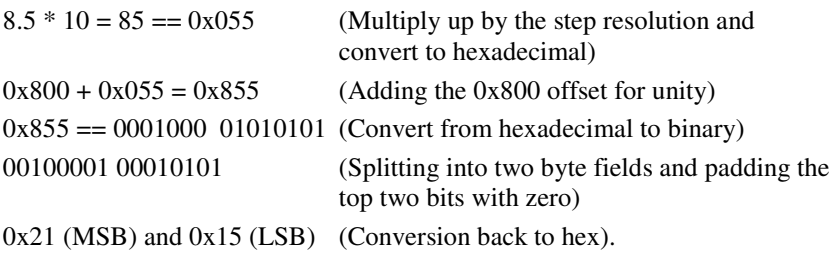

Obviously these steps are for illustration only and are not an optimal algorithm!

For a negative gain of  $-1.0$ dB;  $-1.0 * 10 = -10 = 0$ xff6. Adding 0x800 gives us 0x7F6. This is split into two 6-bit fields, giving 0x1f (MSB) and 0x36 (LSB).

For example, to set voice-over 2 to have an 8.5db level and a -1.0db duck the actual dialog to the Presmaster would be as follows: -

**FF 14 01 FF 24 21 15 FF 25 1F 36** 

Further note: C code to convert a floating point number into the two separate raw bytes to send would look like this:

 $f =$ Floating point decibel number (eg:  $-19.5$ )

- a = First raw byte to send.
- $b =$  Second raw byte to send.

 $temp\_val = ((int)(f * 10)) + 0x800;$  $a = (temp_val \gg 6) \& 0x3f;$  $b = temp$  val & 0x3f;

### Shuffles, Mutes and Phase Inversion

The 'Set Audio Mode' (0x34) command is used for audio shuffling, muting and phase inversion (the latter two are not supported at present). It sets the 'audio mode' for the router source specified; these shuffles are saved for each source. The setting for this router source is held until another 'Set Audio Mode' command is issued for that source or the operator overrides it. For best performance the shuffles should be set for all sources at system startup and then only on a specific source if the shuffle for that source must be changed.

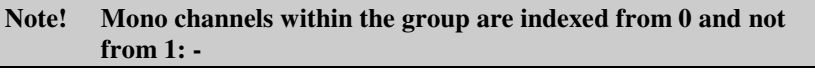

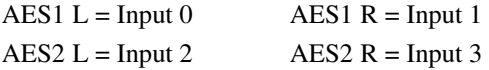

The command format is:

- **L1, R1, M1**
- **L2, R2, M2**
- **L3, R3, M3**
- **L4, R4, M4**

#### **SH, SL**

With these values representing:

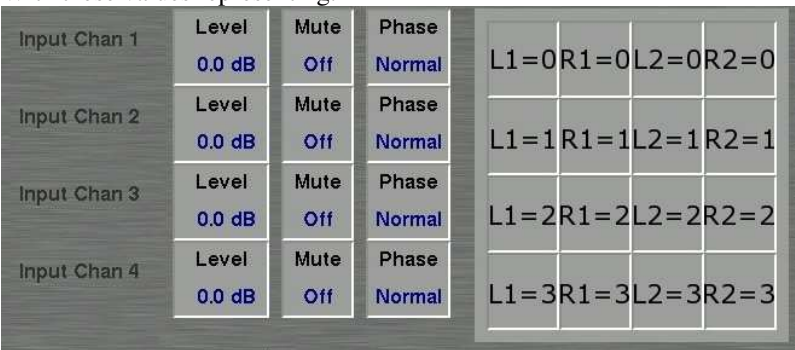

The values M1, M2, L3, R3, M3, L4, R4, M4 are ignored by Presmaster (unsupported) – they **must** however be present in the command. This is due to the FIXED length of simple format commands.

SH & SL are the high and low 7 bits of the source, **0-99**. See the "Setting Crosspoints" examples earlier for an explanation of how these source numbers are created.

So to set a 'straight through' mode on source 1, the command bytes would be: 0x34,0,1,0,2,3,0,0,0,0,0,0,0,0,0,0 Which is: <ID><L1><R1><M1><L2><R2><M2><L3><R3><M3><L4><R4><M4><SH><SL>

To swap pairs one and two on source 1, the command bytes would be: 0x34,2,3,0,0,1,0,0,0,0,0,0,0,0,0

To place a Mono input from AES2 R on all outputs on source 1, the command bytes would be:

0x34,3,3,0,3,3,0,0,0,0,0,0,0,0,0

Some more examples, with the representation shown on the Presmaster screen, follow.

#### *Example One:*

Command Bytes Sent: FF 34 01 00 00 01 00 00 00 00 00 00 00 00 00 00 Result Whilst Source **One** is Selected:

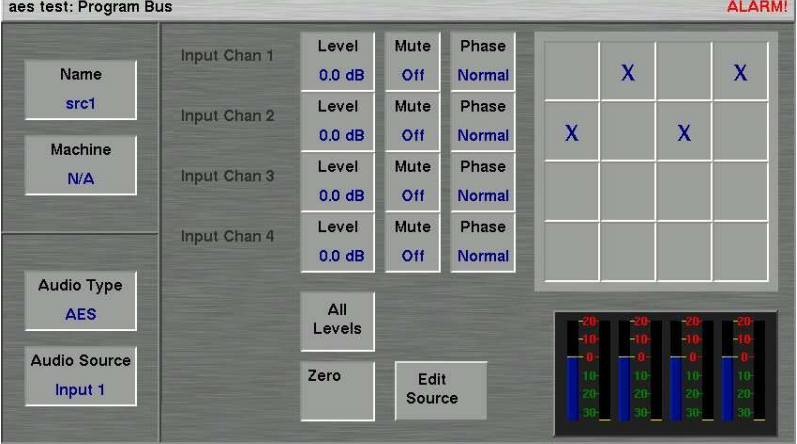

### *Example Two:*

Command Bytes sent: FF 34 00 00 00 02 02 00 00 00 00 00 00 00 00 00 Result Whilst Source **One** is Selected:

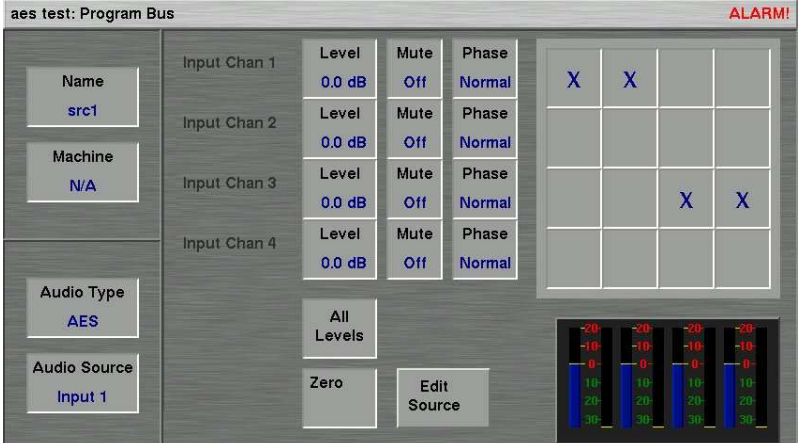

#### *Example Three:*

Command Bytes Sent: FF 34 00 01 00 02 03 00 00 00 00 00 00 00 00 00 Result Whilst Source **One** is Selected:

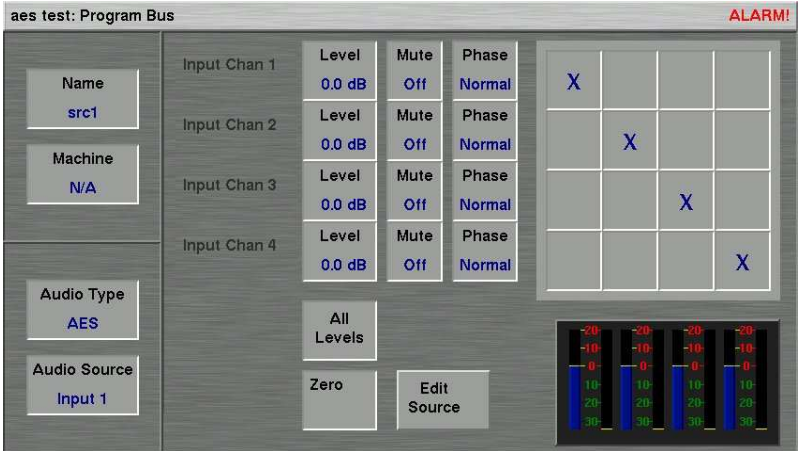

### *Example Four:*

Command bytes sent: FF 34 00 01 00 02 02 00 00 00 00 00 00 00 00 00 Result Whilst Source **One** is Selected:

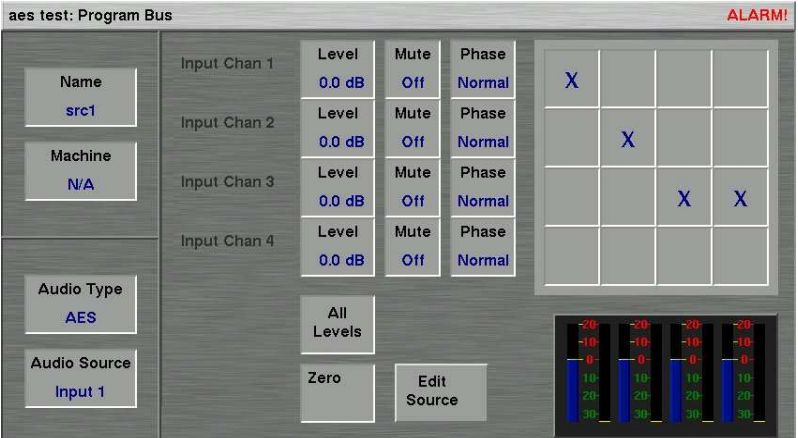

#### *Example Five:*

Command Bytes Sent: FF 34 01 01 00 01 01 00 00 00 00 00 00 00 00 09 Result When Source **Ten** is Selected:

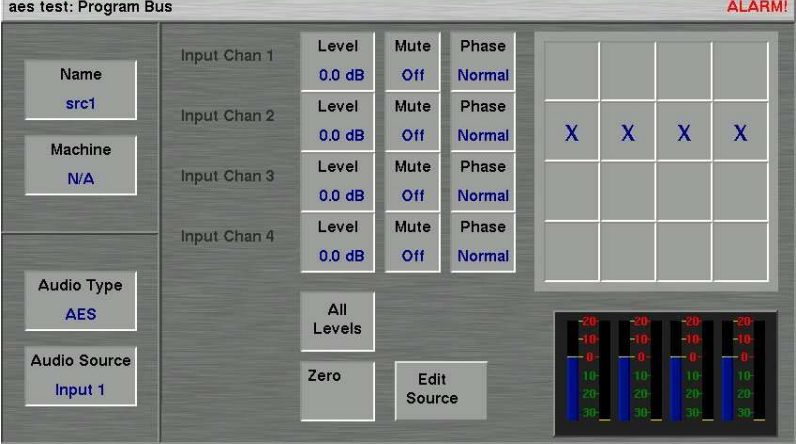

### *Example Six:*

Command Bytes Sent: FF 34 02 03 00 02 03 00 00 00 00 00 00 00 00 09 Result When Source **Ten** is Selected:

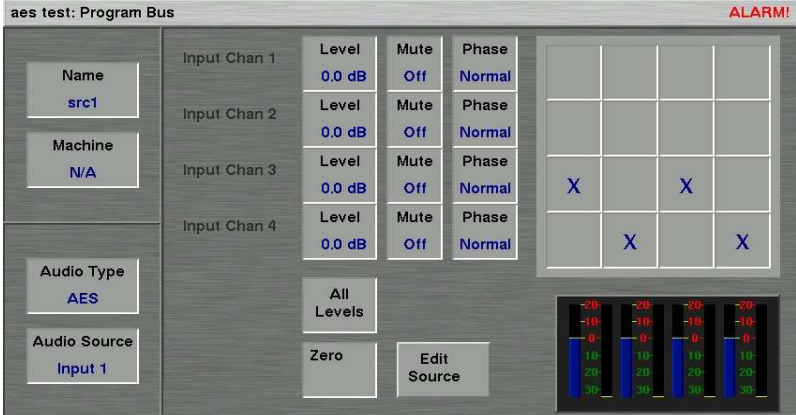

#### *Example Seven:*

Command Bytes Sent: FF 34 02 02 00 00 00 00 00 00 00 00 00 00 00 09 Result When Source **Ten** is Selected:

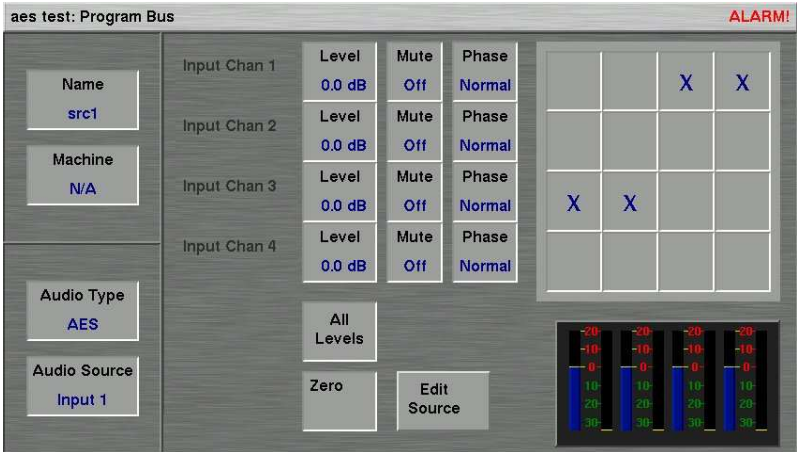

### *Example Eight:*

Command Bytes Sent: FF 34 02 02 00 02 02 00 00 00 00 00 00 00 00 09 Result When Source **Ten** is Selected:

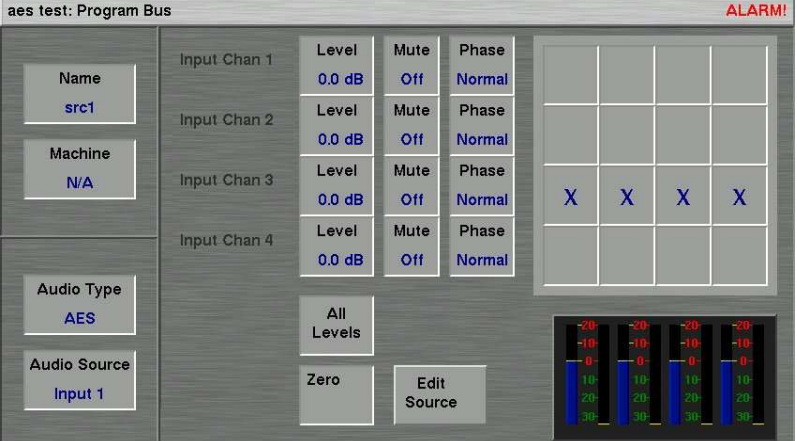

### The Status Enquiry Command

The Status Enquiry Message (FF 02) is one of the most important messages in the protocol. In response to The Status Enquiry message, the Presmaster will send back the following packets of information, giving a detailed "snapshot" of the current state of the channel. The format of the Status Enquiry Packet is:

#### **FF 02 (there are no parameters)**

This message will prompt a response in the form:

Current Transition Type (FF 41) Current Transition Rate (FF 43) State of the DSK 1, (extended packet, FE 08 06) State of the DSK 2, (extended packet, FE 08 06) State of the DSK 3, (extended packet, FE 08 06) State of the DSK 4, (extended packet, FE 08 06) State of Voice Over 1 arm (extended packet, FF 08 13) State of Voice Over 1 (FF 53) State of Voice Over 2 arm (extended packet, FF 08 13) State of Voice Over 2 (FF 53) Source Selected on Programme Bus (FF 49) Source Selected on Preset Bus (FF 4B) Source Selected on Auxiliary Bus (FF 4D)

A typical dialogue would look like this:

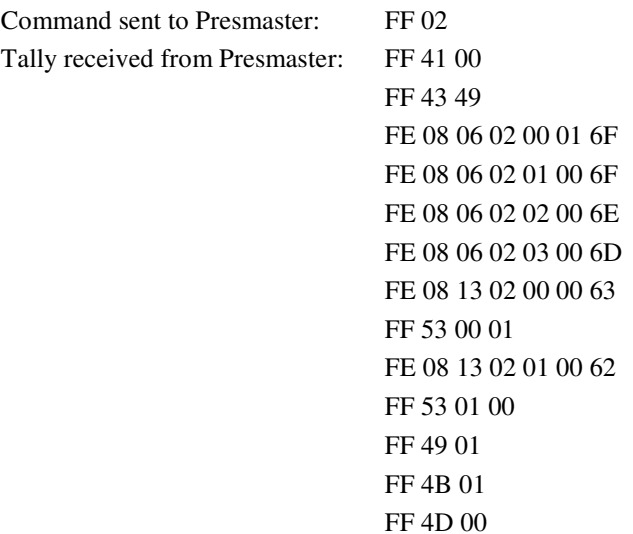

## Automation Control of a Panel

There are two commands that can be sent directly to a panel to control which channel that the panel is displaying. These are:

- Set a panel to display a channel on the PCS that is being controlled by automation.
- Get the information on the channel that is currently being displayed on a panel.

To set a Panel to display a channel on the PCS you will need to use the extended command FE 00 40 followed by the channel number (0-3) on the PCS that the automation system is controlling, then the IP address of the panel which you require to change. If the panel is currently displaying another channel this channel will be dropped with no warning, and the new channel acquired.

An example of this command to display channel 0 on the PCS on the panel, IP address 172.16.132.203, the command would be: FE 00 40 0f 30 31 37 32 2e 3136 2e 31 33 32 2e 32 30 33

The PCS will reply with an extended tally command possible replies are:

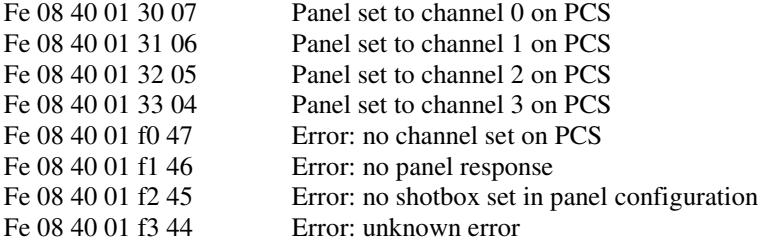

To find out if a panel is connected to a channel the 'Get which channel a Panel is connected to' command can be used. The format of the command is an extended command 0x0041 with the IP address of the Panel to which you need to inquire if it is connected, the command being sent to panel IP address 172.16.132.203 would be:

FE 00 4114 31 37 32 2e 31 36 2e 31 33 32 2e 32 30 33 7b

The response to this command will be an extended tally response of the format:

Fe 08 41 0c 31 31 37 32 2e 31 36 2e 31 2e 34 31 59 this response indicates that the Panel is connected to a PCS, the channel on the PCS is 1 and the IP address of the PCS is 172.16.1.41.

Other responses are:

![](_page_36_Picture_45.jpeg)

# Presmaster Commands

Presmaster commands are as follows: -

![](_page_37_Picture_159.jpeg)

![](_page_38_Picture_194.jpeg)

![](_page_39_Picture_234.jpeg)

![](_page_40_Picture_200.jpeg)

![](_page_41_Picture_183.jpeg)

![](_page_42_Picture_160.jpeg)

![](_page_43_Picture_166.jpeg)

![](_page_44_Picture_170.jpeg)

![](_page_45_Picture_151.jpeg)

![](_page_46_Picture_176.jpeg)

![](_page_47_Picture_199.jpeg)

![](_page_48_Picture_152.jpeg)

![](_page_49_Picture_208.jpeg)

![](_page_50_Picture_63.jpeg)

# Presmaster Tallies

The Presmaster sends its complete state table to automation at the end of a transition (during end of transition cleanup), when a tally is received from one of the Imagestores connected to the Presmaster and when a Prespanel connects to the channel that the automation is controlling.

End of transition cleanup is defined as being the time after a transition when the Presmaster is receiving tallies from all of its connected equipment to find the new state of the channel. This period can be quite long, typically greater than a second - though this is dependent on the equipment attached. At the end of this period when all tallies have been received and the new state is known Presmaster will send its state to the controlling automation system for that channel.

Presmasters state, as it pertains to automation, is defined as: -

The current transition type and rate (commands 0x41 and 0x43).

The state of each keyer (extended commands ext 0x806).

The state of each voiceover (extended command ext 0x813 and command  $0x53$ ).

The state of the programme, preset and aux sources (commands 0x49, 0x4B and  $0x4D$ ).

These packets will be sent in the order listed above.

The Presmaster also updates its state of the attached Imagestores at least every ten seconds, regardless of any other tallies it has received. As a result a complete state update will be sent to the controlling automation system at least every ten seconds.

No representation of a Prespanels interaction with a channel is ever sent to the controlling automation system; however, any tally that results from the panels' interaction with the components attached to a Presmaster system will be tallied to automation in the normal manner.

![](_page_52_Picture_228.jpeg)

![](_page_53_Picture_244.jpeg)

![](_page_54_Picture_233.jpeg)

![](_page_55_Picture_183.jpeg)

![](_page_56_Picture_166.jpeg)

![](_page_57_Picture_142.jpeg)

![](_page_58_Picture_124.jpeg)

![](_page_59_Picture_142.jpeg)

![](_page_60_Picture_95.jpeg)

# Support

## Product Support

Miranda Technologies Ltd's support desk exists to provide timely help and advice to users and telephone support is available for the entire life of the product. The support desk may be contacted using any of the following methods.

![](_page_61_Picture_99.jpeg)

Where the query relates to a specific Presmaster Control, make a note of the unit's serial number (on the rear panel) and the software version (displayed on the front panel at boot-up).

## Warranty and Non-Warranty Repairs

Miranda Technologies Ltd provides all products that are sold new with a twoyear, return-to-base warranty. Products that are purchased as "ex-demo" may have a limited warranty and reference should be made the original acknowledgement of order or the Product Certificate for warranty details.

A repair service for warranty and non-warranty products provides a typical turnaround time of ten working days. The procedure for returning a unit to Miranda Technologies Ltd is given later in this section.

### **Obsolescence**

Obsolete products will be supported for a minimum of 3 years from the date of obsolescence. Miranda Technologies Ltd will continue to provide support beyond this period, but will not replenish service stock and is therefore unable to guarantee the availability of every component used.

## Upgrades

Software upgrades are regularly available as part of a continuing commitment to product improvement. Most software upgrades can be performed remotely and customers are kept informed of software and hardware upgrades via Release Notes that are e-mailed to the nominated contact.

Hardware upgrading is normally carried out at Miranda Technologies Ltd's factory and involves full re-testing and QA checks. Refurbishment can also be performed where required but these are not covered by the standard warranty.

## Service Visits

On-site assistance from a Miranda Technologies Ltd Field Service Engineer will be provided assuming adequate notice is given. Service visits are normally chargeable and are not covered by the standard warranty.

## Equipment Loans

A variety of loan agreements are possible and can be arranged with the Engineering Support department through the helpdesk although it is not always possible to fulfil loan requests at short notice.

## **Training**

Customer training can be provided to match individual requirements. Training can be carried out either at customer premises (preferred option) or at Miranda Technologies Ltd's facility in Oxfordshire where a dedicated demonstration room is available.

Courses can be tailored for either technical or operational staff and these courses can be ordered at the same time as the equipment or at any subsequent time.

### Web Page

Miranda Technologies Ltd's web page can be found at **www.miranda.com**.

### Returns Procedure

Should there be a need to return any Miranda Technologies Ltd product for upgrade or repair, telephone the Helpdesk and request a "return number".

The helpdesk will ask for details of the return including the unit's serial number, reason for return and any fault information. Make sure that these details are to hand when contacting the helpdesk.

Mark the "return number" clearly on any packaging as well as on the return paperwork. Any subsequent correspondence should reference this "return number".

## Transit Packaging

When returning equipment ensure that it is adequately packaged using good quality materials. Particularly ensure that the unit is tightly packed within a strong carton (preferably the original) and avoid common polythene or polystyrene chips, since the product may contain static sensitive devices.

Some components, such as hard drives, may be susceptible to damage by physical shock and caution is required when removing the equipment from racks.

Units received at Miranda Technologies Ltd with obvious damage, not described on the accompanying documentation, or not notified to Miranda Technologies Ltd by the customer, are assumed damaged in transit and this is chargeable. Customers are strongly advised to insure the equipment against damage in transit when returning it to Miranda Technologies Ltd. Should a unit be received from Miranda Technologies Ltd in a damaged state (either new or repaired), this should be reported to both the courier and Miranda Technologies Ltd immediately.